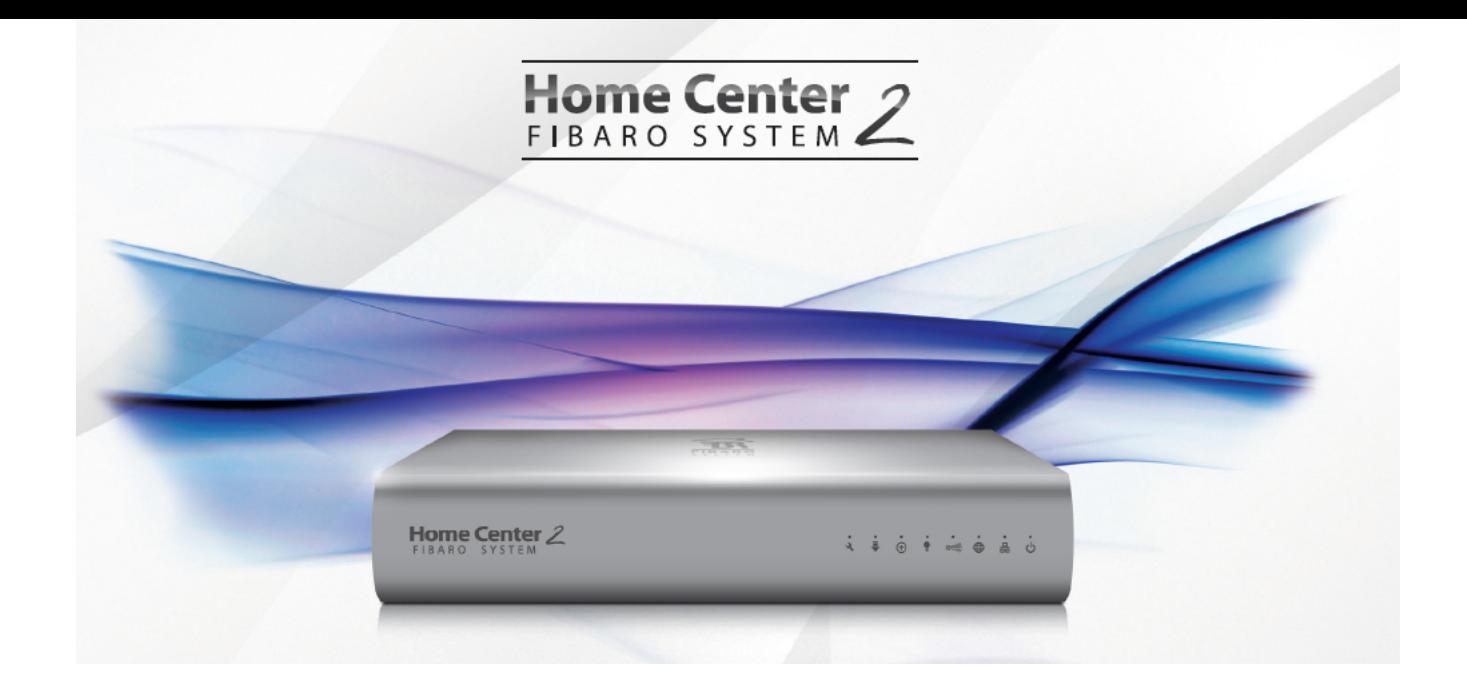

# **РУКОВОДСТВО ПО ЭКСПЛУАТАЦИИ КОНТРОЛЛЕР FIBARO HOME CENTER-2**

Перед началом эксплуатации Контроллера Fibaro Home Center-2 (далее – HC2) подсоедините устройство к розетке электропитания и локальной сетевой розетке, как показано ниже.

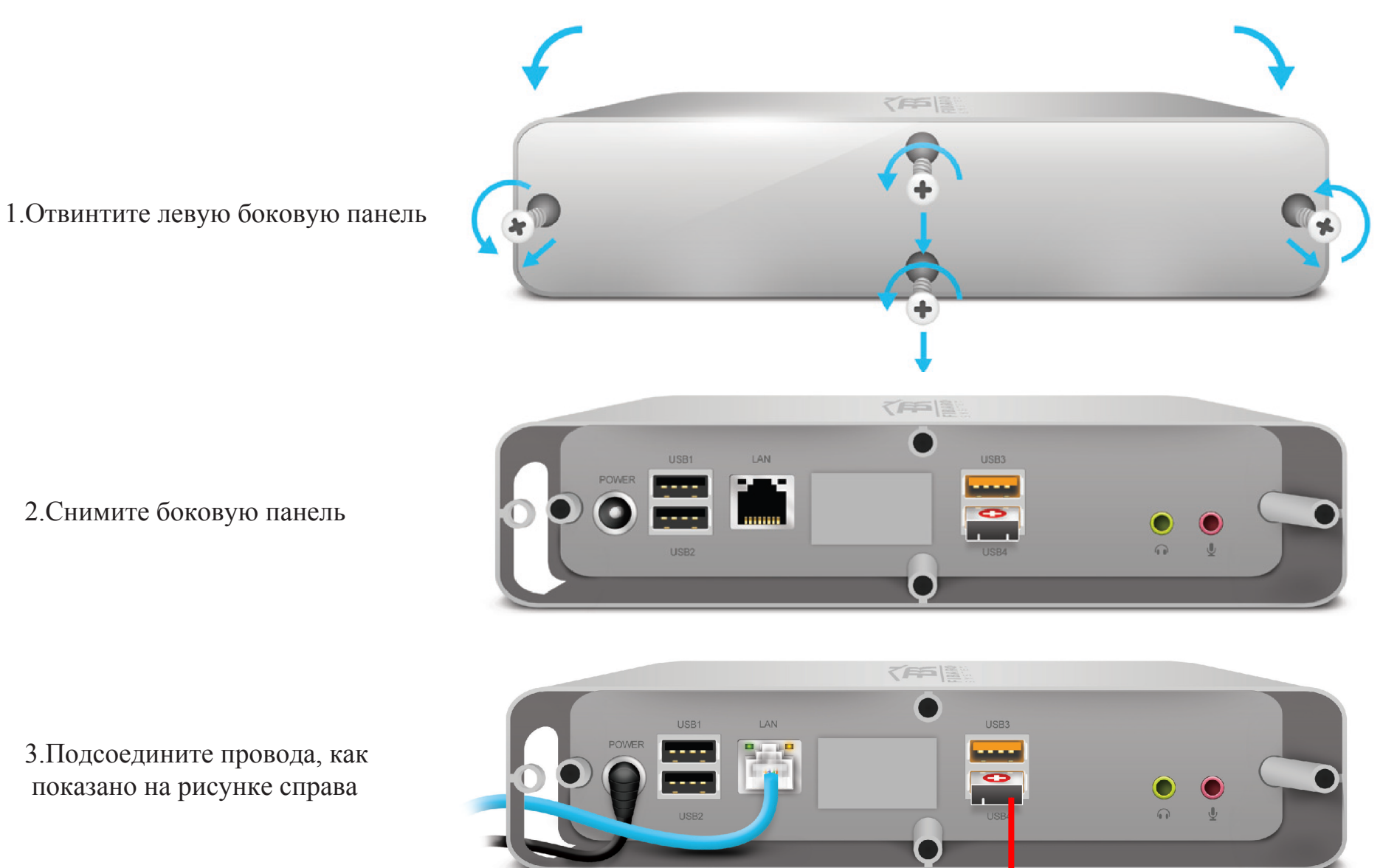

**ВНИМАНИЕ!** Не включайте устройство HC2 без RECOVERY (резервного) накопителя

### 4. Подсоедините HC2

Подключите кабель питания к электросети, а сетевой кабель – к разъему LAN вашего роутера (для HC2 требуется внешний роутер)

#### 5. Включите HC2

Включите HC2 нажатием кнопки питания (POWER ) и подождите приблизительно 2 мин., пока устройство не начнет работу. Диоды 1, 2, 3 (см. Глоссарий ниже) просигнализируют об успешном подключении.

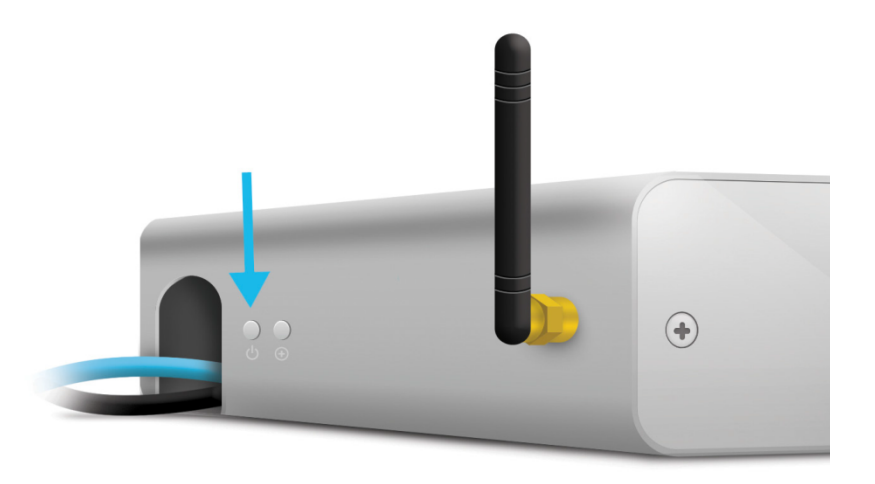

Для получения более подробной информации зайдите на сайт www.fibaro.com

# 6. Подключитесь к HC2

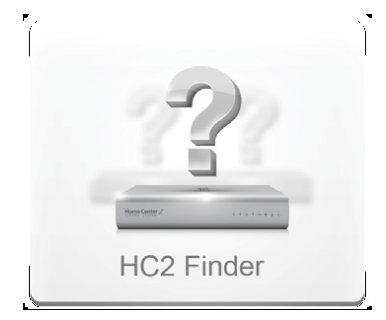

Зайдите на страницу www.fibaro.com, найдите закладку «Support» («Поддержка»), загрузите и установите HC2 Finder, предназначенный для вашей операционной системы.

Запустите HC2 Finder и нажмите кнопку «Refresh» («Обновить»). Появится список HC2, доступный для вашей локальной сети, из него выберите тот, к которому вы хотите подключиться, и нажмите «Сonnect» («Подключиться»).

После успешного соединения вы получите доступ к панели управления HC2. Выберите необходимую версию языка, введите имя пользователя и пароль. Данные для ввода по умолчанию: admin / admin.

Для получения более подробной информации зайдите на сайт www.fibaro.com

#### **Светодиодные индикаторы:**

ഄ

옮

- POWER электропитание ПОДКЛЮЧЕНО
- (LAN) Локальная сеть– HC2 подключен к локальной сети (Ethernet )
- INTERNET HC2 подключен к сети Internet
- $\bigcirc \frac{...}{...}$

 $\bigoplus$ 

Z-WAVE – связь внутри сети Z-Wave

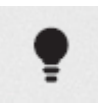

LEARN MODE - РЕЖИМ ПРОГРАММИРОВАНИЯ [медленное мигание] – новое устройство добавляется к сети Z-Wave LEARN MODE - [мигание] – устройство удаляется из сети Z-Wave LEARN MODE [быстрое мигание] – устройство добавлено / удалено

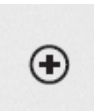

RECOVERY - ВОССТАНОВЛЕНИЕ – активирован режим восстановления

₹

UPDATE - ОБНОВЛЕНИЕ – новая версия программного обеспечения доступна для загрузки

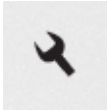

SERVICE - СЕРВИС – Обновление программного обеспечения в процессе

Для получения более подробной информации зайдите на сайт www.fibaro.com

#### **Кнопки на задней панели**

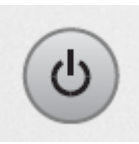

## **POWER - ЭЛЕКТРОПИТАНИЕ**

- нажмите, чтобы включить HC2
- нажмите (когда HC2 включен) для перезагрузки устройства
- нажмите и удерживайте кнопку нажатой около 10 сек., чтобы выключить HC2

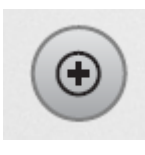

# **LEARN MODE - РЕЖИМ ПРОГРАММИРОВАНИЯ**

- нажать 1 раз вход в режим программирования (добавить новое устройство в сеть Z-Wave),
- нажать 2 раза вход в режим программирования (удалить устройство из сети Z-Wave),
- нажать и удерживать для установки статического IP-адреса: 192.168.81.1\*

## **RECOVERY - ВОССТАНОВЛЕНИЕ**

Отключите устройство от источника питания. Нажмите и удерживайте кнопку «Learn Mode» («Режим программирования») при повторном подключении к источнику питания (отпустите кнопку после входа в Режим Восстановления)\*. \*ВАЖНО: после установления статического IP-адреса HC2 теряет связь с роутером .